## **Provident Fund System**

C Y C O M B U S I N E S S S O L U T I O N S L T D CYCOM BUSINESS SOLUTIONS LTD

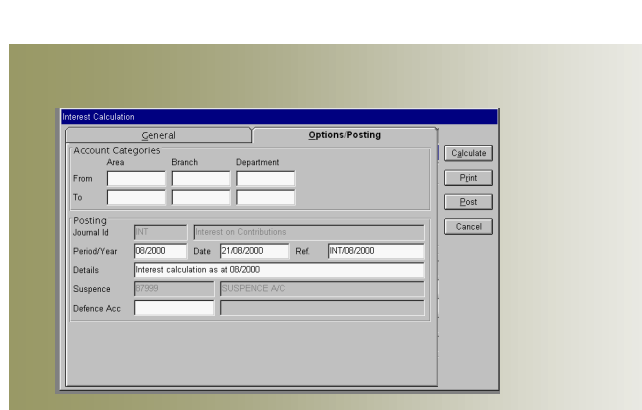

#### **SERVICE IS OUR PRIORITY**

#### Nicosia Office:<br>117, Strovolos Avenue,

 3rd Floor, Office 301 2042 Nicosia, P.O. Box 28370, 2093 Nicosia, Cyprus Tel: + 357 22 470 000 Fax: + 357 22 470 100

Larnaca Office:<br>Salt Lake Court Yiangou Souroulla Str, 2nd Floor, Office 204, CY-6037 Larnaca, Cyprus Tel: +357 22 470 000 Fax: +357 22 470 102

#### Limassol Office:

Megaro Anna, 238 Ayias Phylaxeos, 2nd Floor, Office 201 CY-3083 Limassol, Cyprus Tel: + 357 22 470 000 Fax: + 357 22 470 101

Greece Office: 46, Akti Moutsopoulou, Ground Floor, Office 102, 185 36, Piraeus, Greece Tel: + 30 211 4046686 Fax: + 30 211 4046686

LOAN CERTIFICATE

r: Fiana<br>Direte

Englepp, Eule: 0400/1971 McCord No. (002)<br>Chef Routhers! 0400/1972 McCord No. (0421201<br>Eleft Cork: 2400/1992 Th: N.Cord: 04212010<br>Referencet Cork: 2400/0914 Enth : 2400/2000

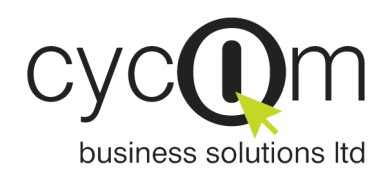

© 2005 Cycom Business Solutions Ltd, All rights reserved. All other company and product names mentioned are used for identification purposes only and may be trademarks of their respective owners.

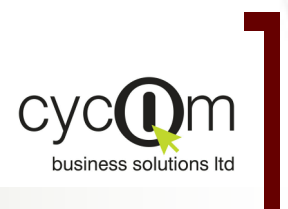

### PROVIDENT FUND SYSTEM

#### *P R O D U C T D O C U M E N T A T I O N*

*Cycom Business Solutions Ltd provides powerful software solutions for today's demanding and competitive business environment.* 

*They easy-to-use graphical user interface increases user productivity and e n a b l e s b u s i n e s s workgroups to manage financial information more effectively.*

#### **Overview**

Cycom Windows Provident Fund comprehensive system that System is based on industry enables the users to handle all accepted Client/Server the functions that a provident Relational Database Technology fund constitution requires. The and an Open Systems system can also handle any othorganize and adapt the system Fund ,etc. can use both ACCESS and

Architecture that allows users to er funds such as Medical to meet their specific with this system a user can requirements. The system uses handle all the type of

the 32-bit architecture and it transactions that they will need can use both ACCESS and for both Members and for the<br>ORACLE databases. Accounts Department. Accounts Department.

Provident Fund System is a

#### Features

User defined Account structure The system will accept a user The Members of the fund can be defined account code up to 12 coded in a separate group from characters long.

Definition of the fund title

## Members grouping

the other General Ledger accounts to enable the user to easily issue the various Members reports that the system offers.

#### Subtotal Levels

Separate name for the fund title Up to two different sub-total is available by the system from levels are available by the the company name because system to enable the user to each fund may have a specific issue the Trial Balance report sorted and grouped in the way the user wants.

#### Many Employers in the same fund

The system will allow a fund to have more than one Employers.

#### Members Photo

registered name.

The system has the facility to keep the photo for each member either on the screen or on the Members information report.

#### Open Posting Periods

The system is open to transactions in the current, future periods or past periods.

#### Journal Numbering

The user has a choice of three methods:

- By Company. A unique sequence number for each accounting year and for all type of transactions.
- By Journal Code. A unique sequence number for each accounting year and for each journal code.
- By Journal Cass. A unique sequence number for each accounting year and for each type of transactions.

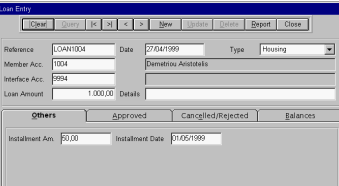

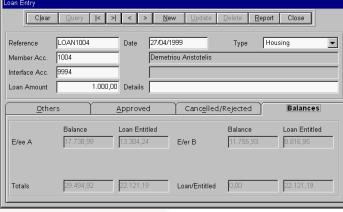

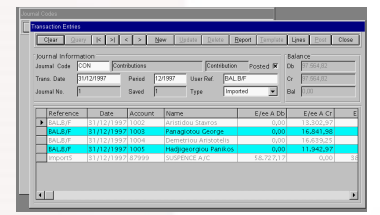

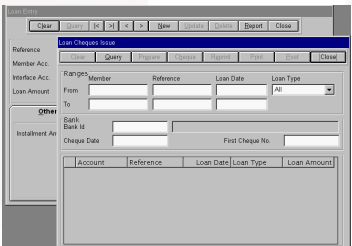

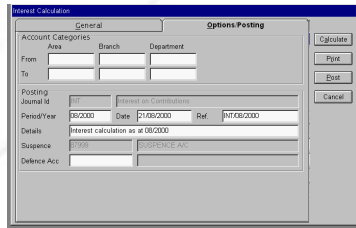

SIMPLE TO USE CUSTOMIZED<br>Reporting

**AD-HOC QUERIES** 

F L E X I B L E

**FULLY INTEGRATED** 

**EMAIL ENABLED** 

**MULTI-CURRENCY** 

FLEXIBLE DOCUMENT<br>Analysis

SECURE ROLE-BASED<br>ACCESS CONTROL

**MULTI-COMPANY** 

#### Provident Fund System

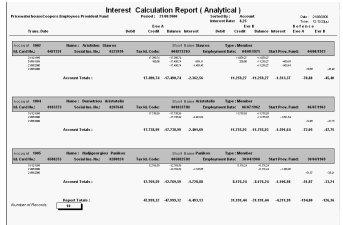

# $\begin{tabular}{l|c|c|c|c|c|c|c} \hline \textbf{I} & \textbf{I} & \textbf{I} & \textbf{I} & \textbf{O} \\ \hline \textbf{I} & \textbf{I} & \textbf{I} & \textbf{I} & \textbf{I} & \textbf{I} & \textbf{I} & \textbf{I} & \textbf{I} & \textbf{I} & \textbf{I} \\ \hline \textbf{I} & \textbf{I} & \textbf{I} & \textbf{I} & \textbf{I} & \textbf{I} & \textbf{I} & \textbf{I} & \textbf{I} & \textbf{I} & \textbf{I} \\$

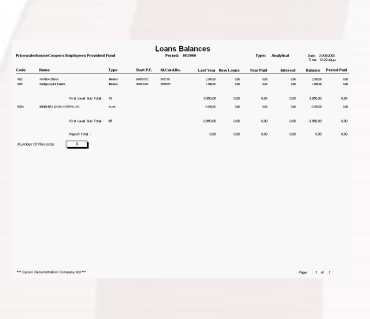

## Cancel

#### *Reports can be previewed on the screen and can be printed on any printer installed on your Windows System. The reports viewer allows you to export reports to a variety of popular formats such as Excel, Lotus, Word, Acrobat etc, or to send the report through electronic mail.*

#### Members Categorization

Up to five user defined category types are available by the system to enable the user to categorizing the members of the fund to easily produce the various reports issued by the system grouped with the defined categories.

#### Transactions categorization

Up to five user defined category types are Up to six Contribution columns are available by available by the system to enable the user to the system to enable the user to define the allocate the transactions to these categories. members contributions according to the fund This allows the user to issue reports analyzing constitution and regulations. the data according to these categories.

#### User defined Loans columns

Up to two Loans columns are available by the system to enable the user to define the members loans in case the fund allows loans to the members of the fund.

#### Members of the committee

Up to ten Members of the committee are available by the system to enable the user input the names of the committee. This information is used by the system during the issue of the various reports that the system produces.

#### **Distributions**

Two methods are available by the system to distribute the income to the members.

#### Closing Balance

The allocation of the income is based on the closing balance each member has for the requested period.

#### Period Balance

The allocation of the income is based on the period balance each member has up to the requested period.

#### Interest on Income Method

User defined Contribution columns

Two methods are available by the system to calculate the members interest on their contributions.

#### On Last Interest Date

The system collects all the transactions for the interest calculation from the last defined interest calculation date.

#### On All Transactions

The system collects all the transactions for the interest calculation up to the requested period.

#### Automatic Income Allocation

According to the above defined distribution method and by defining the income accounts the system will calculate the income to the members and post it directly to the member's accounts.

#### Automatic Interest Calculation on Income

According to the above defined interest method and by defining the interest rate the system will calculate the interest amount to the members and post it directly to the member's accounts.

#### Defense Deductions

The system has the facility to deduct the appropriate defense amount from the members calculated interest amount on their contributions.

#### Loans Facilities

In case the fund allows loans to the members of the fund then the system has the facility to proceed with the various procedures that the fund may have. These procedures may summarized as following:

- Loan Request by the member of the fund.
- Loan Approved or rejected by the committee.
- **Issue of the cheque -** to the member of the approved loan amount.

#### Interest on Members Loans Method

Two methods are available by the system to calculate the member's loans.

On Last Interest Date

The system collects all the loan transactions for the interest calculation form the last defined loan interest calculation date.

On All Transactions.

The system collects all the loan transactions for the interest calculation up to the requested period.

#### Automatic Loan Interest Calculation

According to the above defined loan interest method and by defining the loan interest rate the system will calculate the interest amount on the member's loans and post it directly to the member's loan accounts.

#### Payroll Interface

The system is fully interfaced with our Payroll System.

#### User defined Journal Codes

Unlimited user defined journal codes can be created to allow the user to enter the various transactions. Each journal code is defined by a class, which is defined by the system.

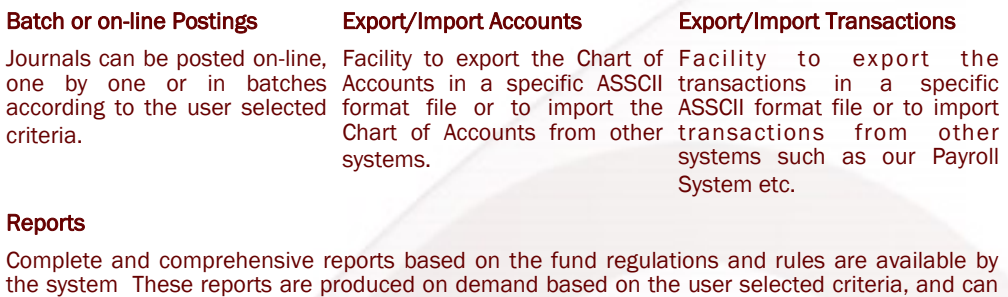

#### be printed for any accounting period. The reports include: **Statements**

Statements can be produced either for member's contributions or for member's loans. They can be produced selectively in different types such summarized or analytical.

#### Detailed Leger

List of all transactions either Contributions or Loans and classified by Journal Class can be produced based on the user selection criteria.

#### Trial Balance

Print the member or General Ledger balances either for contributions or loans or in different formats such as summarized or analytical

#### **Retirements**

A Specific statistical report is available by the system that can be produced at any time and sent to the appropriate office.

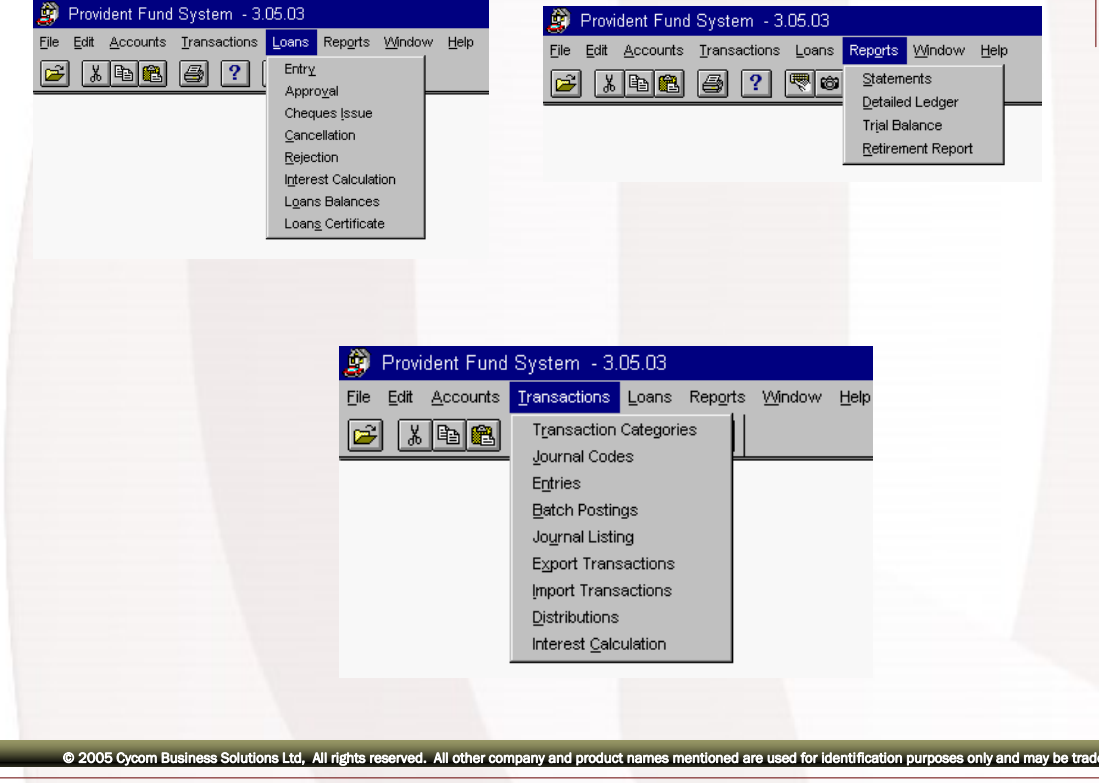

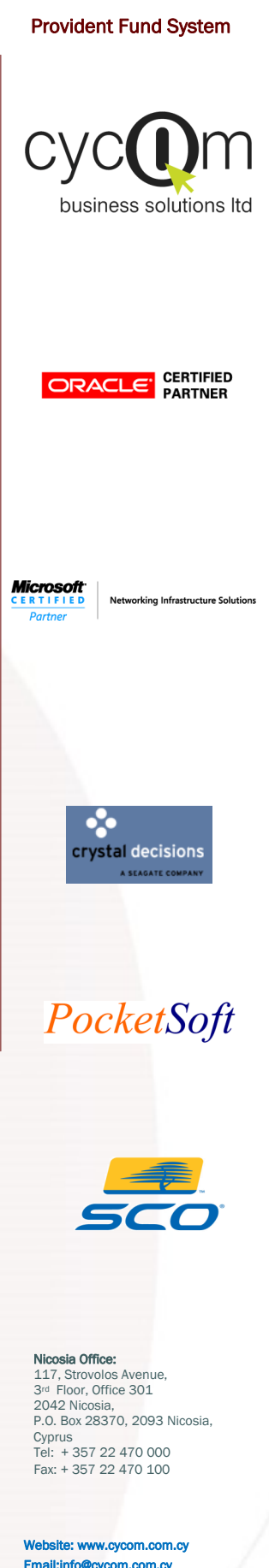